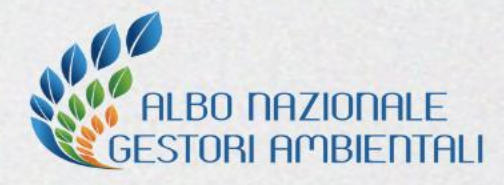

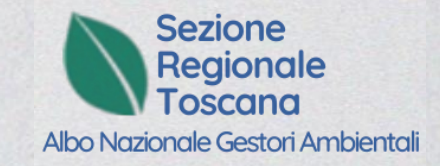

### **LA DEMATERIALIZZAZIONE DEI PROVVEDIMENTI:**

## **UNA SEMPLIFICAZIONE PER LE IMPRESE DELL'ALBO NAZIONALE GESTORI AMBIENTALI**

*Firenze, 8 febbraio 2024*

#### **Contenuti della sessione**

Introduzione

Come generare l'attestato QR code dalla propria area riservata AGEST

L'app AGEST SMART: dall'installazione al suo funzionamento

Il cassetto digitale dell'imprenditore

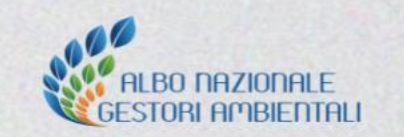

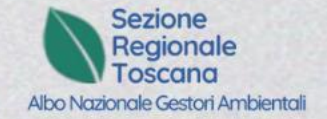

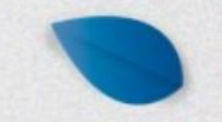

## **Introduzione**

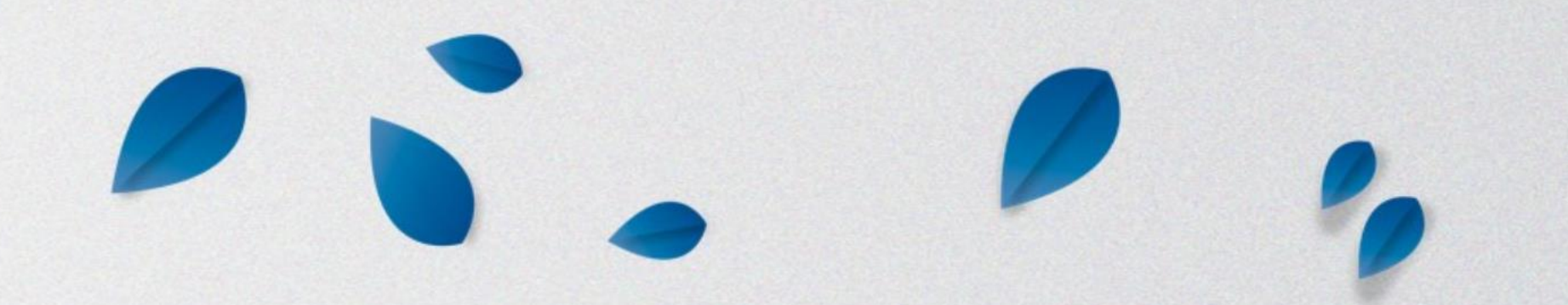

### **Cosa fa l'Albo Gestori Ambientali**

Rilascio titoli abilitativi **#autorizzazioni**:

- raccolta e trasporto **#rifiuti** conto terzi e conto proprio e transfrontalieri
- intermediazione rifiuti e commercio di rifiuti senza detenzione
- attività di **#bonifica** Siti contaminati e beni contenenti amianto

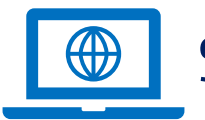

Supporto al MASE per la **#digitalizzazione:**

- Registri di C/S e FIR ( **R.E.N.T.Ri**)
- Autorizzazioni al recupero (**RECer**)

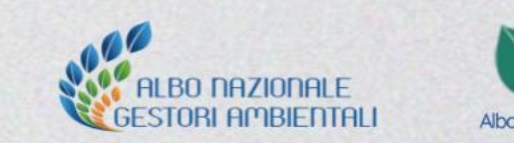

#### **Perché la dematerializzazione**

Oltre **700.000 veicoli** sono obbligati a circolare con a bordo tutti i provvedimenti autorizzativi dell'impresa che **devono continuamente essere mantenuti aggiornati**, determinando un **onere gestionale** notevole in capo ai soggetti iscritti.

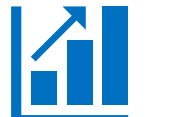

La maggior parte dei provvedimenti, oltre 55.000, riguardano la **variazione del parco veicolare**. Solo per le categorie del trasporto, si stima un **dossier autorizzativo** complessivo di **oltre 11 milioni di provvedimenti** presenti a bordo.

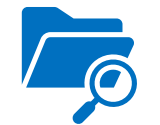

L'attività di **verifica** da parte degli **Organi di Controllo è difficoltosa e molto lunga** a causa della stratificazione dei provvedimenti.

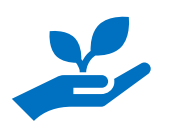

Garantire il costante **allineamento dei sistemi informatici alla normativa ambientale** in continua evoluzione.

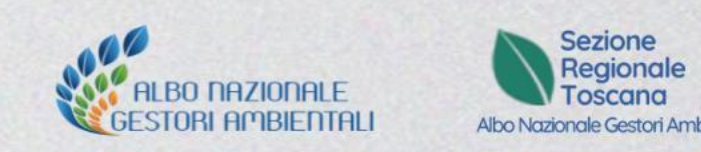

#### **La strada verso la dematerializzazione**

#### **Delibera n. 3 del 07 febbraio 2022**

modifica le prescrizioni presenti sui provvedimenti autorizzativi

### **Delibera n. 1 del 13 febbraio 2023** Modalità di dimostrazione dell'iscrizione all'Albo nazionale gestori ambientali

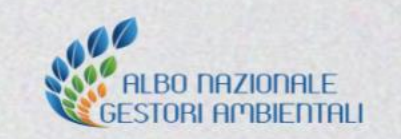

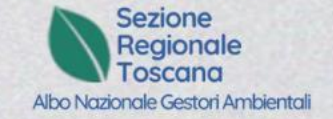

#### **La delibera n. 1 del 13 febbraio 2023**

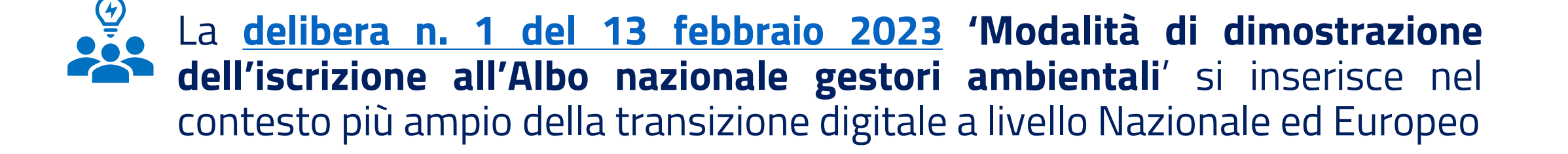

La delibera è entrata in vigore il **15 giugno 2023** e prevede un nuovo documento digitale contenente un **QR code** che consente di attestare l'iscrizione all'Albo Gestori Ambientali

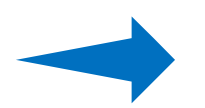

E' cambiata la **modalità** di dimostrazione dell'iscrizione

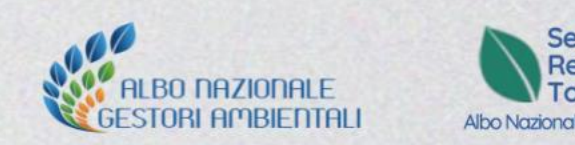

#### **Le novità dal 15/06/2023**

- ✓**Nuovo documento digitale QR code** per attestare l'iscrizione all'Albo, da esibire in caso di controllo, che consenta, tramite **apposita app**, la **visualizzazione in tempo reale** della situazione autorizzativa aggiornata
- ✓**Nuova app AGEST SMART per le imprese iscritte all'Albo**, al fine di consentire l'accesso, **anche off-line**, al QR code attestante l'iscrizione e la consultazione del dossier autorizzativo in formato digitale
- ✓**Nuova app** per gli **organi di controllo** al fine di consentire, tramite la lettura del QR code, la **visualizzazione in tempo reale** della situazione autorizzativa aggiornata dell'impresa per cui stanno effettuando il controllo

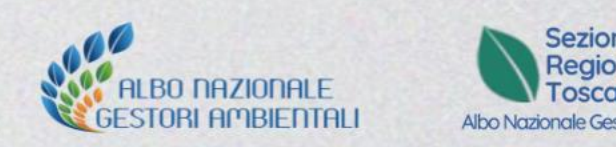

### **Le opzioni dal 15/06/2023**

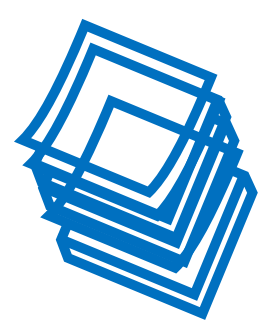

**Opzione 1:** non voglio cambiare nulla e continuo a stampare tutto in cartaceo ogni volta che subentra una variazione, oppure salvare i pdf nei miei devices.

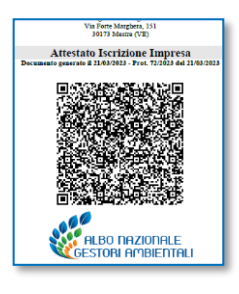

**Opzione 2:** genero il QR code cartaceo in A4 da tenere nel mezzo

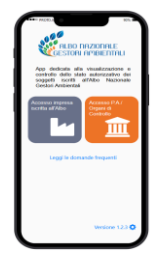

**Opzione 3:** genero il QR code e utilizzo l'App AGEST SMART

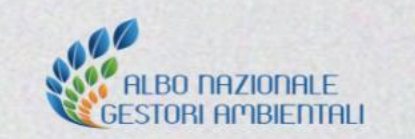

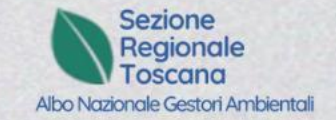

## **Vantaggi**

- ✓**Eliminare l'onere a carico dell'impresa** di comporre e tenere costantemente aggiornato su ogni veicolo il "dossier" autorizzativo con un abbattimento dei tempi e dei relativi costi.
- ✓**Completa digitalizzazione**, per l'impresa, delle informazioni inerenti la propria iscrizione
- ✓**Informazione certa proveniente da fonte certa**: i dati saranno cifrati quindi non contraffabili e consultabili in modo interattivo anche in assenza di connettività
- ✓**Semplificazione** per gli Organi di controllo delle attività di verifica e consultazione del dossier autorizzativo di un'impresa
- ✓**Visualizzare** in tempo reale la situazione autorizzativa della propria impresa

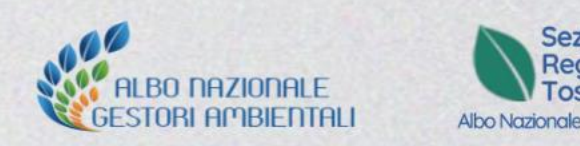

# **Vantaggi**

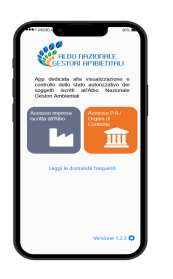

Inoltre, dal proprio dispositivo mobile con l'App AGEST SMART è possibile verificare in tempo reale:

- ✓Iscrizione del veicolo inserendo la targa
- ✓Le diverse categorie di iscrizione
- ✓Le validità di iscrizione
- ✓Prescrizione delle categorie
- ✓Codici rifiuto che il mezzo può trasportare

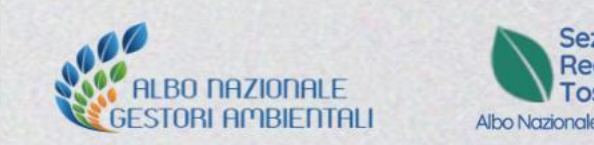

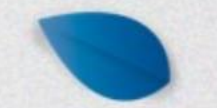

#### **Come generare l'attestato QR code dalla propria area riservata AGEST**

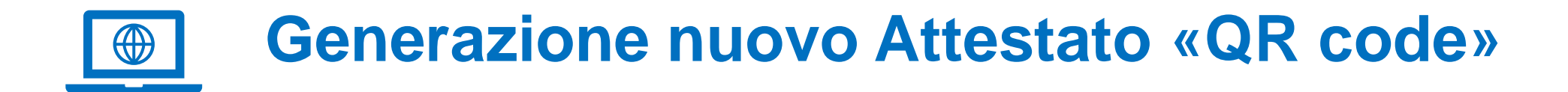

All'interno dell'**area riservata** di ogni impresa iscritta all'Albo viene messa a disposizione l'apposita funzione per **generare l'attestato QR code**.

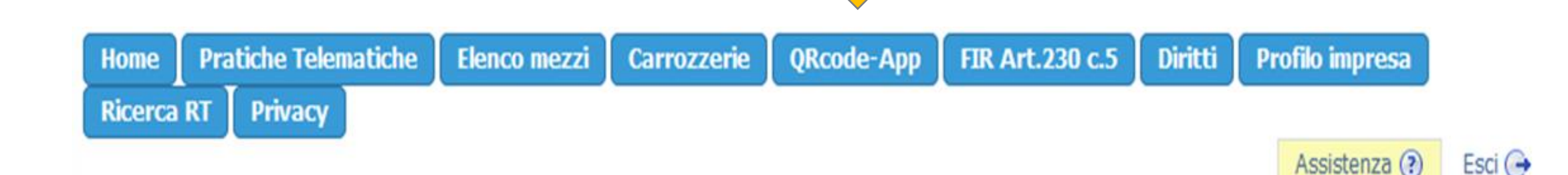

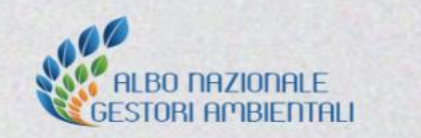

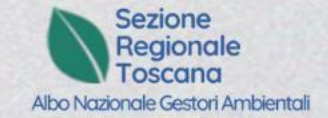

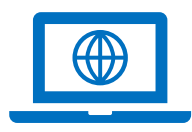

## **Generazione Nuovo Attestato «QR code»**

#### Il QR code va generato cliccando su **apposito bottone**.

Il QR-code è leggibile **solo** tramite l'**App AGEST SMART.**

Il QR code può essere stampato su carta e **tenuto a bordo dei veicoli**.

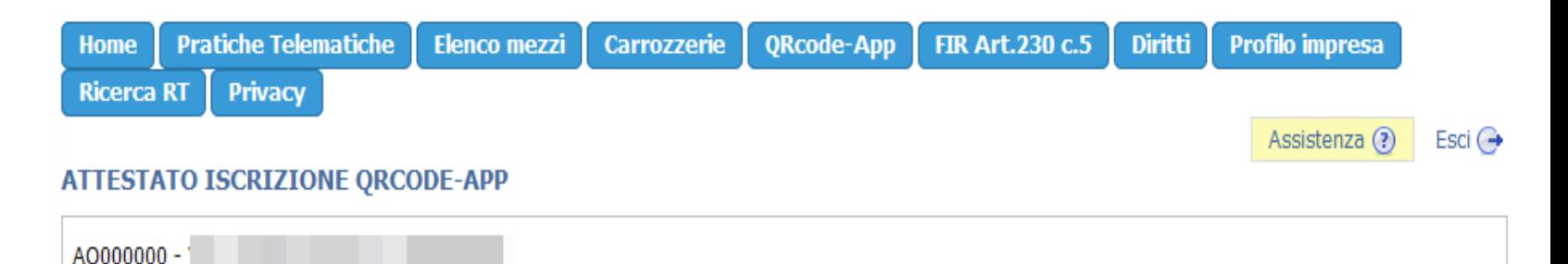

Le imprese e gli enti iscritti all'Albo nazionale gestori ambientali, accedendo alla propria area riservata sul sito web dell'Albo nazionale dei gestori ambientali possono generare un attestato contenente un QRcode che identifica univocamente il soggetto iscritto all'Albo nazionale gestori ambientali, il codice fiscale ed il numero di iscrizione all'Albo nazionale gestori ambientali.

Il QRcode riportato in tale documento conterrà gli estremi identificativi del soggetto iscritto cifrati in formato leggibile tramite l'apposita applicazione messa a disposizione per le pubbliche amministrazioni e gli organi di controllo. Il documento potrà essere esibito agli enti di controllo e alle pubbliche amministrazioni in formato digitale (o in formato cartaceo) per dimostrare la propria iscrizione all'Albo nazionale gestori ambientali.

Il QR Code sarà, inoltre, disponibile anche tramite l'apposita applicazione che i soggetti iscritti all'Albo nazionale gestori ambientali potranno, eventualmente, utilizzare anche per consultare la propria situazione autorizzativa aggiornata.

Richiedi l'Attestato Iscrizione QRcode

**Richiedi Attestato QRcode** 

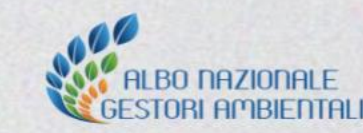

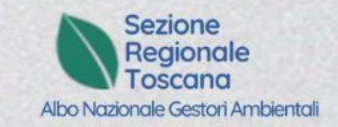

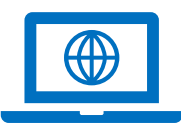

## **Download – L'Attestato «QR code»**

Una volta generato, l'attestato-QR code **è sempre disponibile** nell'area riservata.

**L'attestato non cambia**, al variare dell'iscrizione o alla richiesta di integrazioni e o variazioni: rimane sempre disponibile per essere scaricato.

L'attestato generato rimarrà valido fintanto l'impresa sarà iscritta all'Albo sulla Sezione di riferimento (FIXXXX).

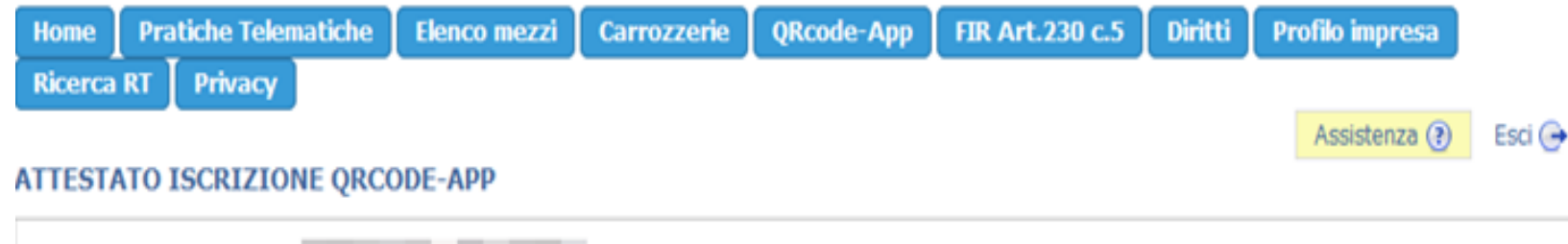

Le imprese e gli enti iscritti all'Albo nazionale gestori ambientali, accedendo alla propria area riservata sul sito web dell'Albo nazionale dei gestori ambientali possono generare un attestato contenente un QRcode che identifica univocamente il soggetto iscritto all'Albo nazionale gestori ambientali, il codice fiscale ed il numero di iscrizione all'Albo nazionale gestori ambientali.

Il QRcode riportato in tale documento conterrà gli estremi identificativi del soggetto iscritto cifrati in formato leggibile tramite l'apposita applicazione messa a disposizione per le pubbliche amministrazioni e gli organi di controllo. Il documento potrà essere esibito agli enti di controllo e alle pubbliche amministrazioni in formato digitale (o in formato cartaceo) per dimostrare la propria iscrizione all'Albo nazionale gestori ambientali.

Il QR Code sarà, inoltre, disponibile anche tramite l'apposita applicazione che i soggetti iscritti all'Albo nazionale gestori ambientali potranno, eventualmente, utilizzare anche per consultare la propria situazione autorizzativa aggiornata.

**Attestato Iscrizione QRcode** 

VE000036 - Codice fiscale: :

Documento generato il 21/03/2023 - Prot. 72/2023 del 21/03/2023

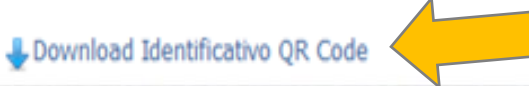

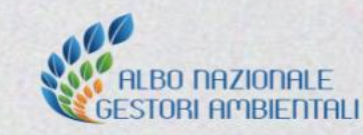

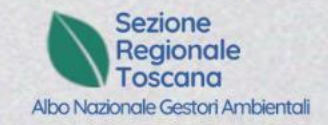

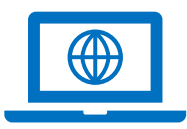

#### **L'Attestato «QR code» CARTACEO**

All'interno dell'attestato saranno riportate le informazioni relative alla Sezione di riferimento, la data e gli estremi di protocollazione dell'attestato, il numero di iscrizione ed il codice fiscale dell'impresa.

L'organo di controllo inquadrando il QR code cartaceo con l'App AGEST SMART potrà visualizzare in tempo reale la situazione autorizzativa dell'impresa, **inclusi i dati dei veicoli autorizzati con atto notorio.**

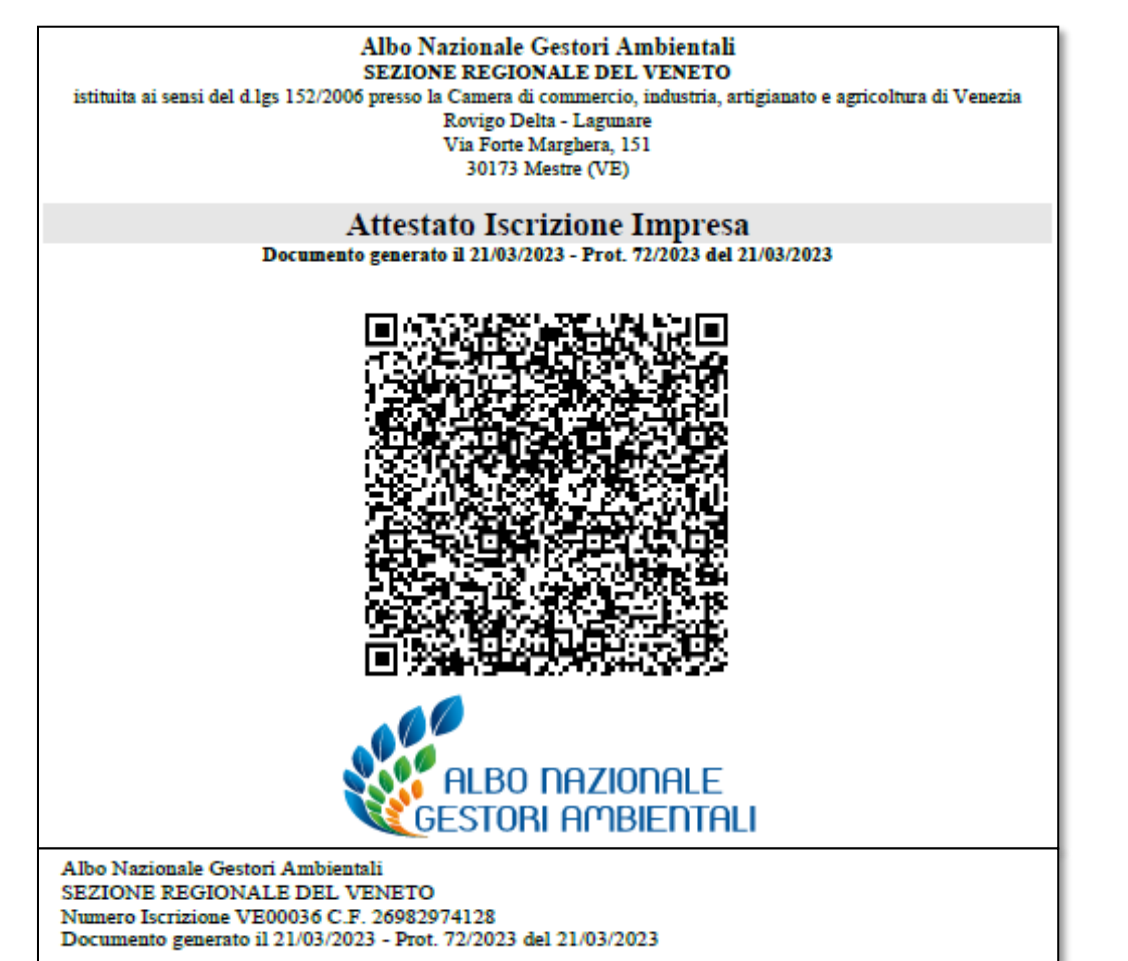

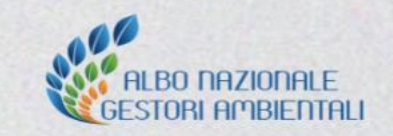

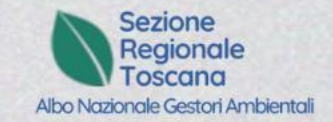

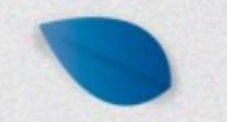

### **L'app AGEST SMART: dall'installazione al suo funzionamento**

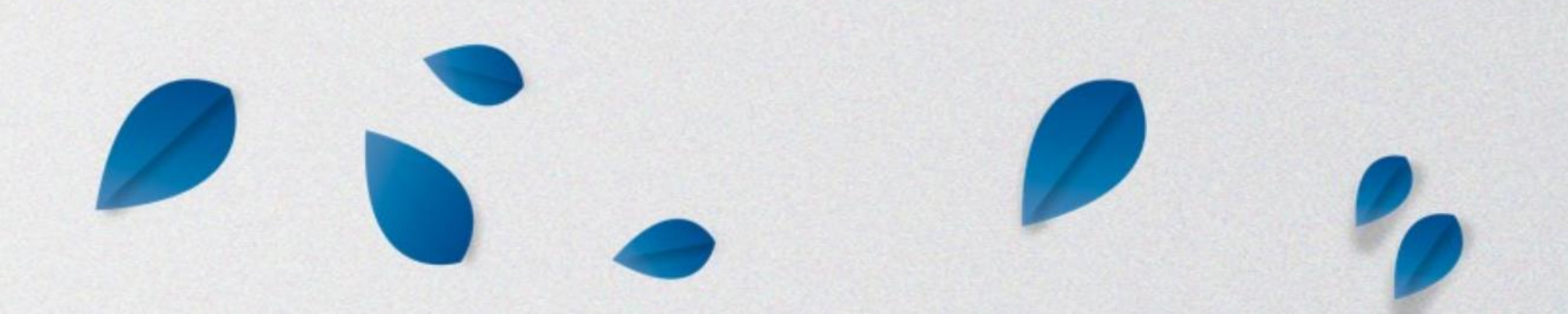

## **App «AGEST SMART»**

La nuova app per dispositivi mobili «AGEST SMART» è disponibile

- per le imprese iscritte all'Albo che potranno utilizzarla per accedere alla situazione autorizzativa della propria impresa e mostrare il QR code direttamente dal dispositivo (in alternativa a quello cartaceo)
- per le PA/Organi di controllo

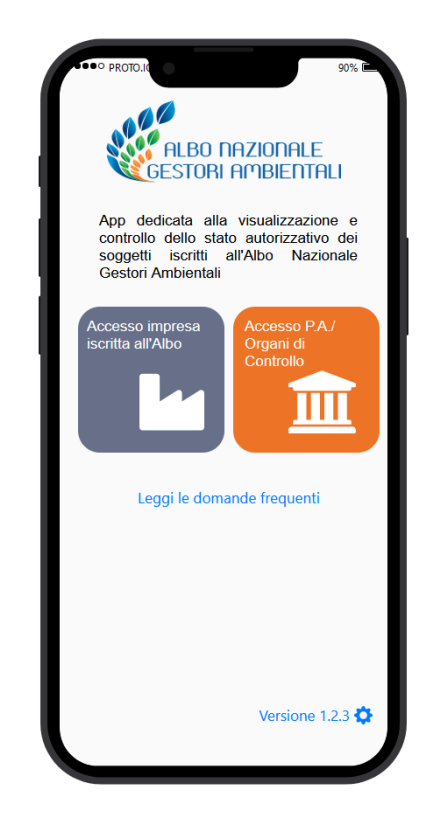

La nuova app è utilizzabile in dispositivi Android e Apple, i link per il download sono disponibili anche nella pagina dedicata sul sito dell'Albo: <https://www.albonazionalegestoriambientali.it/AGESTsmart> .

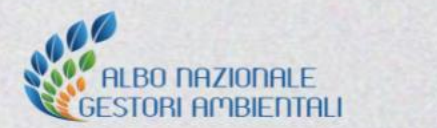

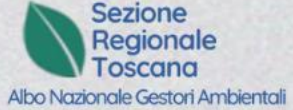

### **Passaggi attivazione e uso di APP AGEST SMART**

All'interno dell'area riservata è disponibile l'apposita funzione per **generare i codici di attivazione necessari per configurare l'app** con i dati della propria impresa.

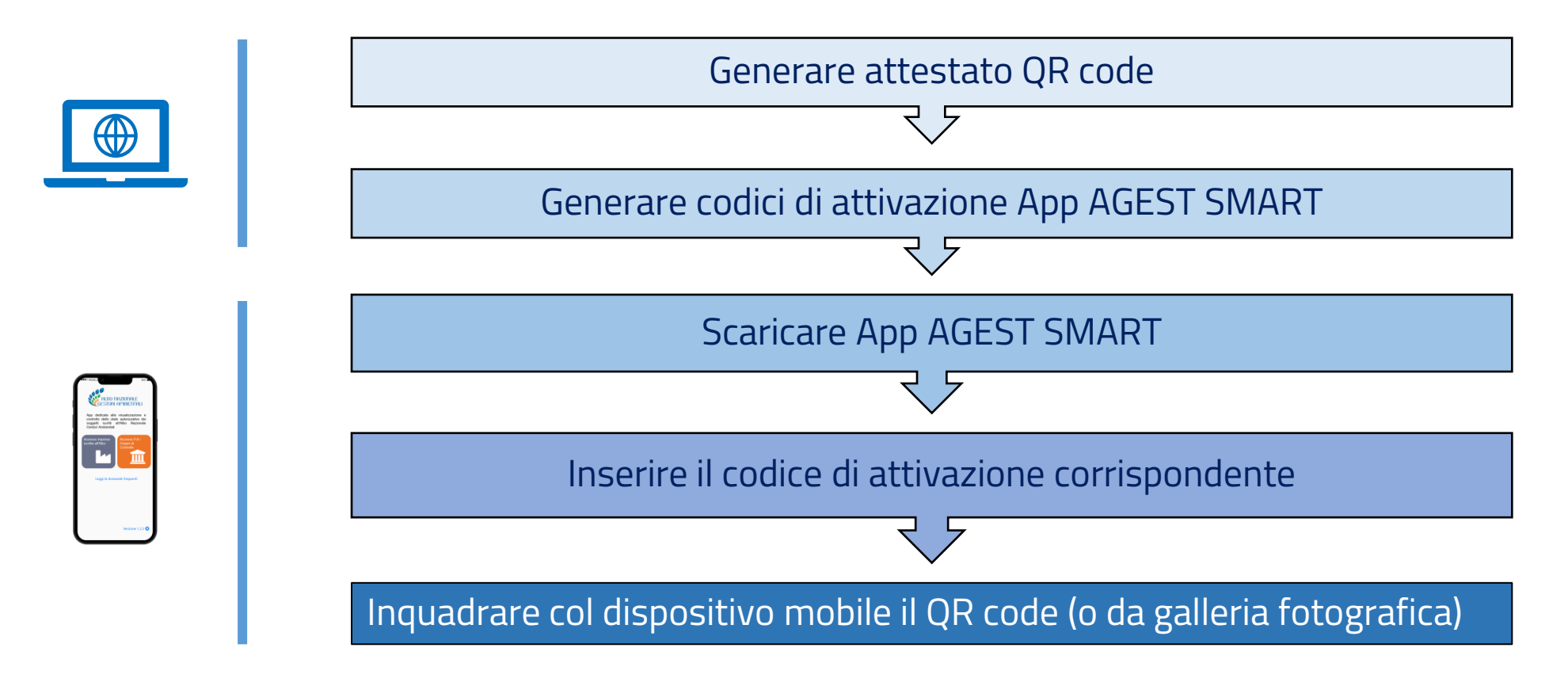

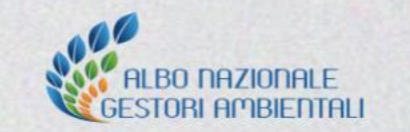

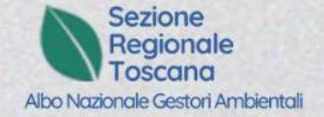

#### **Generare codici di attivazione per App AGEST SMART**

Possono essere generati **più codici di attivazione** con date di scadenze diverse (es. in base agli autisti, al parco veicolare, alla dislocazione sul territorio, es. autisti stagionali, veicoli stagionali o con contratto di locazione).

₩

**Non c'è limite di attivazione di codici.**

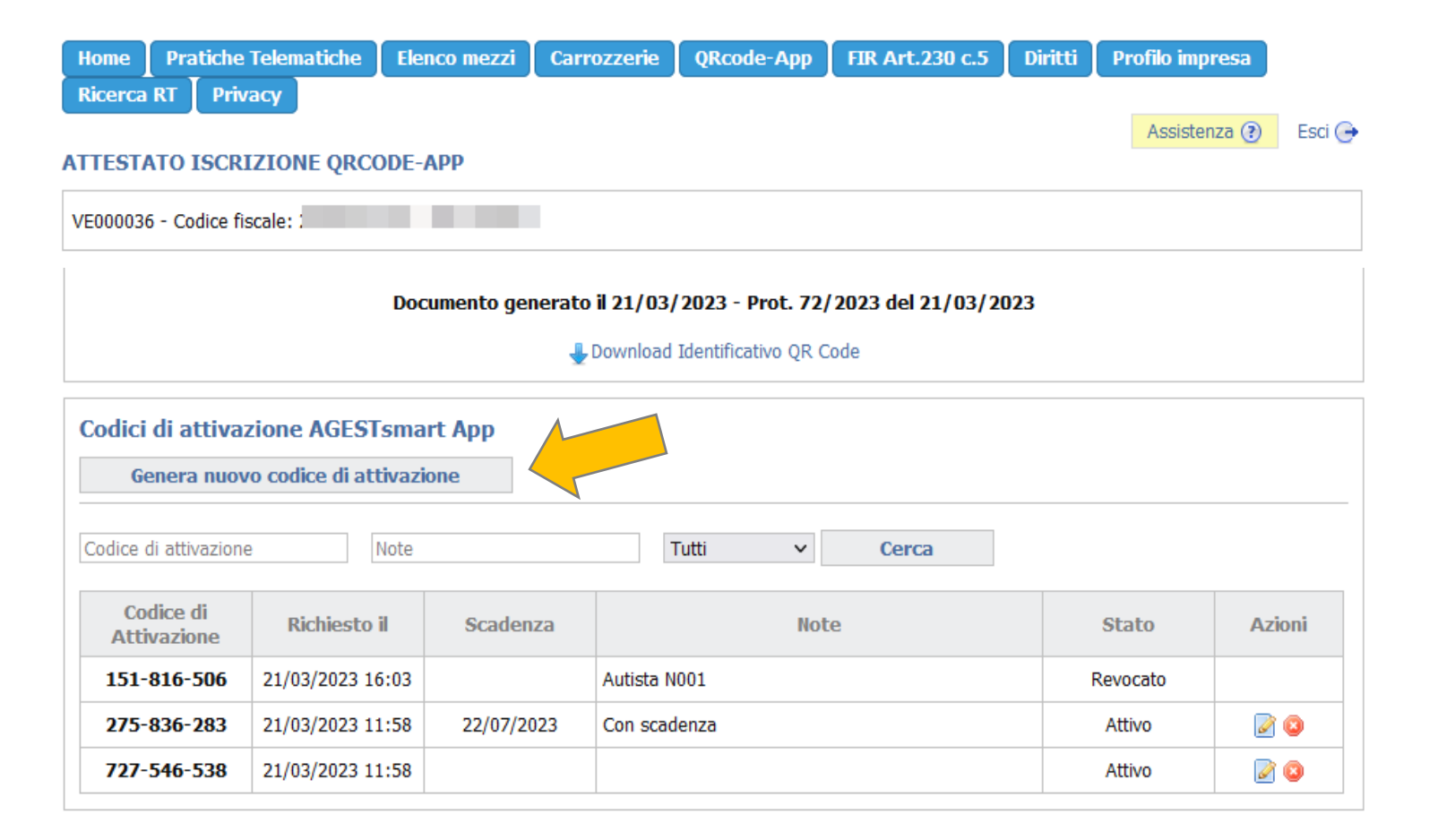

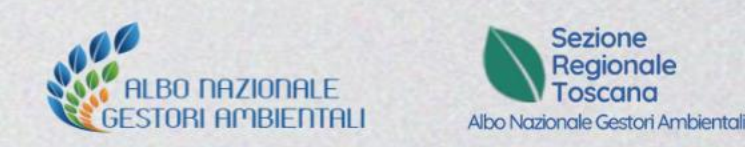

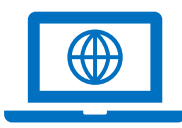

#### **Generare codici di attivazione per App AGEST SMART**

Tali codici possono anche essere revocati impedendo così l'accesso ai dispositivi che erano stati configurati con quel codice. Una volta revocato un codice, non può essere ripristinato.

#### **3 opzioni:**

- 1. un solo codice di attivazione per tutti (con scadenza e note)
- 2. N codici con scadenza e note
- 3. revoca codici

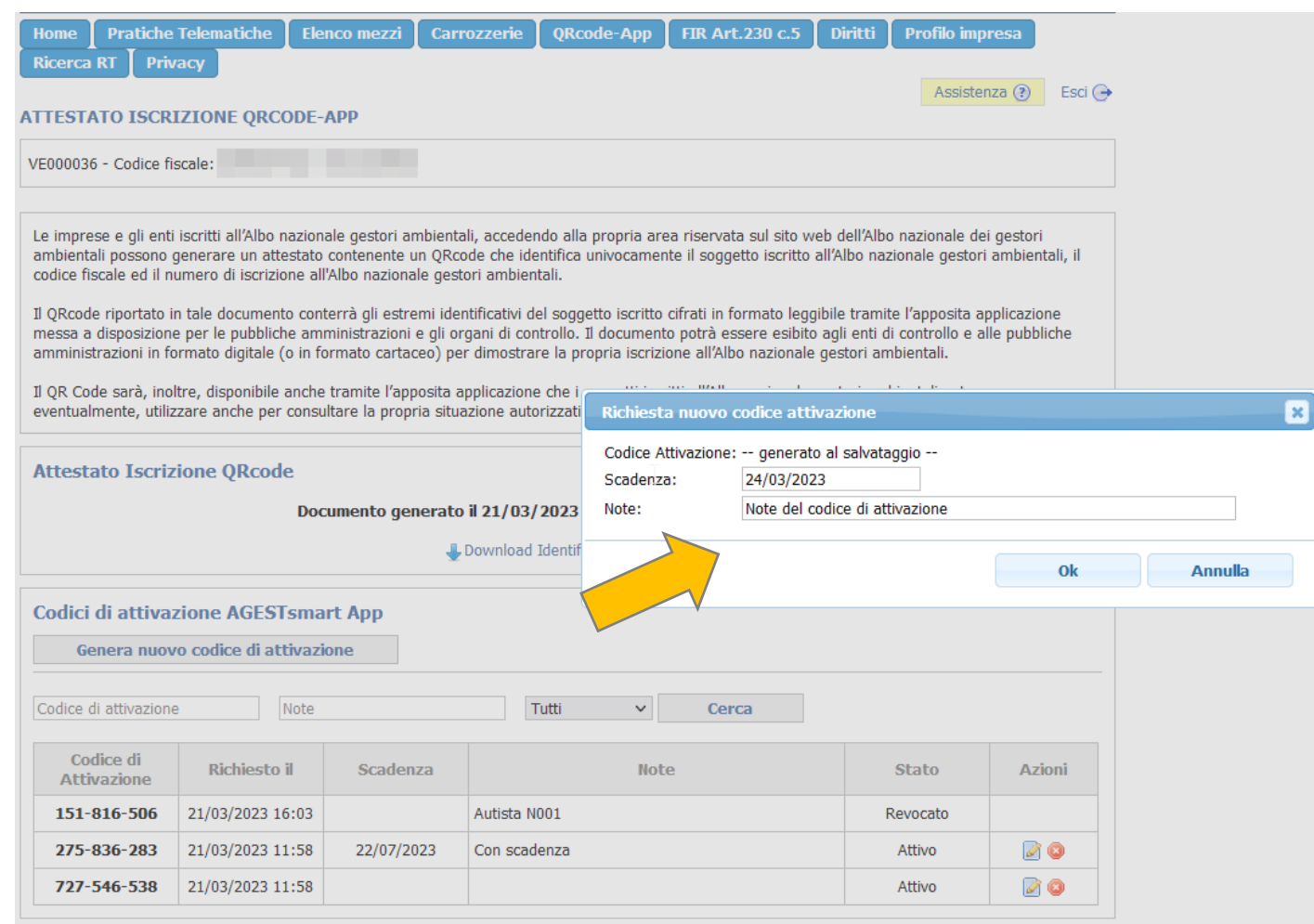

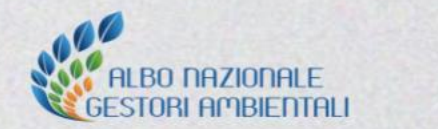

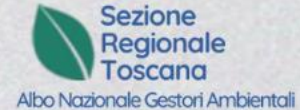

#### **Domande pervenute**

E' possibile apporre il QR-code come adesivo sui mezzi abilitati al traporto dei rifiuti

- **1** dall'albo per facilitarne la consultazione da parte degli utenti e da parte degl'enti preposti al controllo?
- **2** L'uso del Qr-Code vale in tutta Italia o solo in Toscana?
- **3** Buongiorno, vorrei sapere se, al variare dei mezzi di trasporto impiegati, bisogna variare l'attestato Qr-code o viene fatto automaticamente. grazie
- **4** Verifica autorizzazione da parte degli impianti

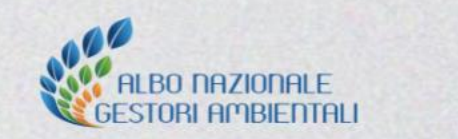

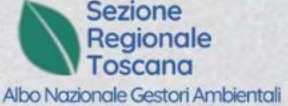

#### **APP AGEST SMART**

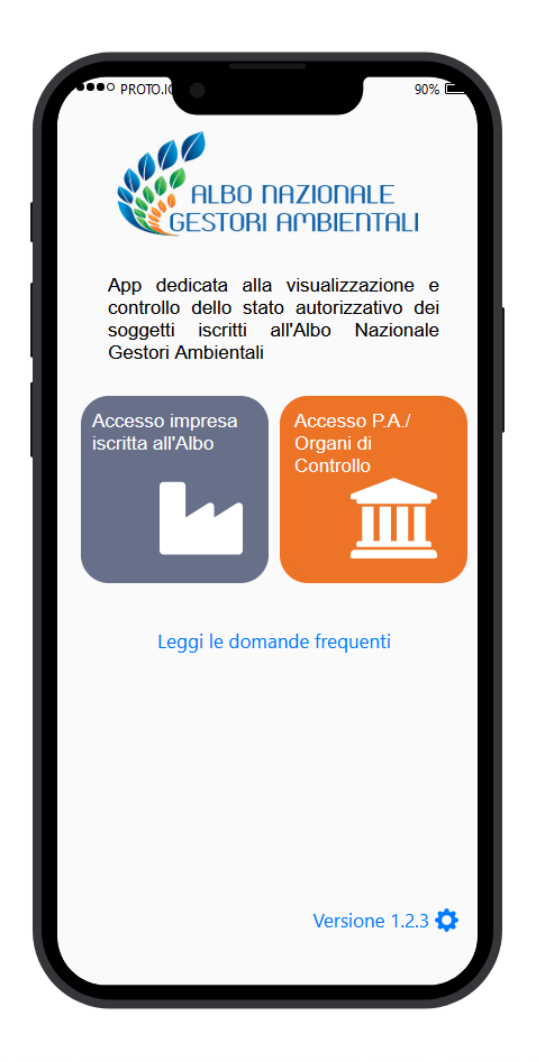

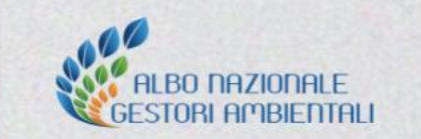

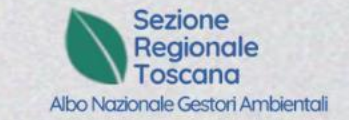

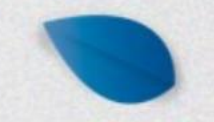

## **Il cassetto digitale dell'imprenditore**

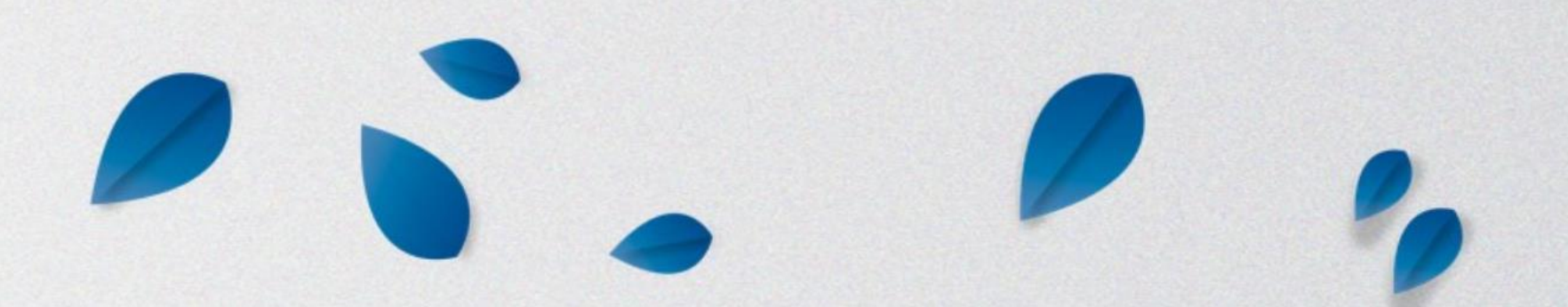

### **Cos'è il Cassetto digitale dell'Imprenditore**

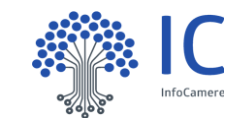

#### impresatitaliatit

Uno strumento digitale istituzionale, realizzato da InfoCamere per conto delle Camere di Commercio, di facile accesso, utilizzabile anche in mobilità per:

- ✓ semplificare il rapporto tra il cittadino imprenditore e la pubblica amministrazione
- ✓ aumentare la conoscenza dell'imprenditore sullo stato e sulle informazioni della propria impresa

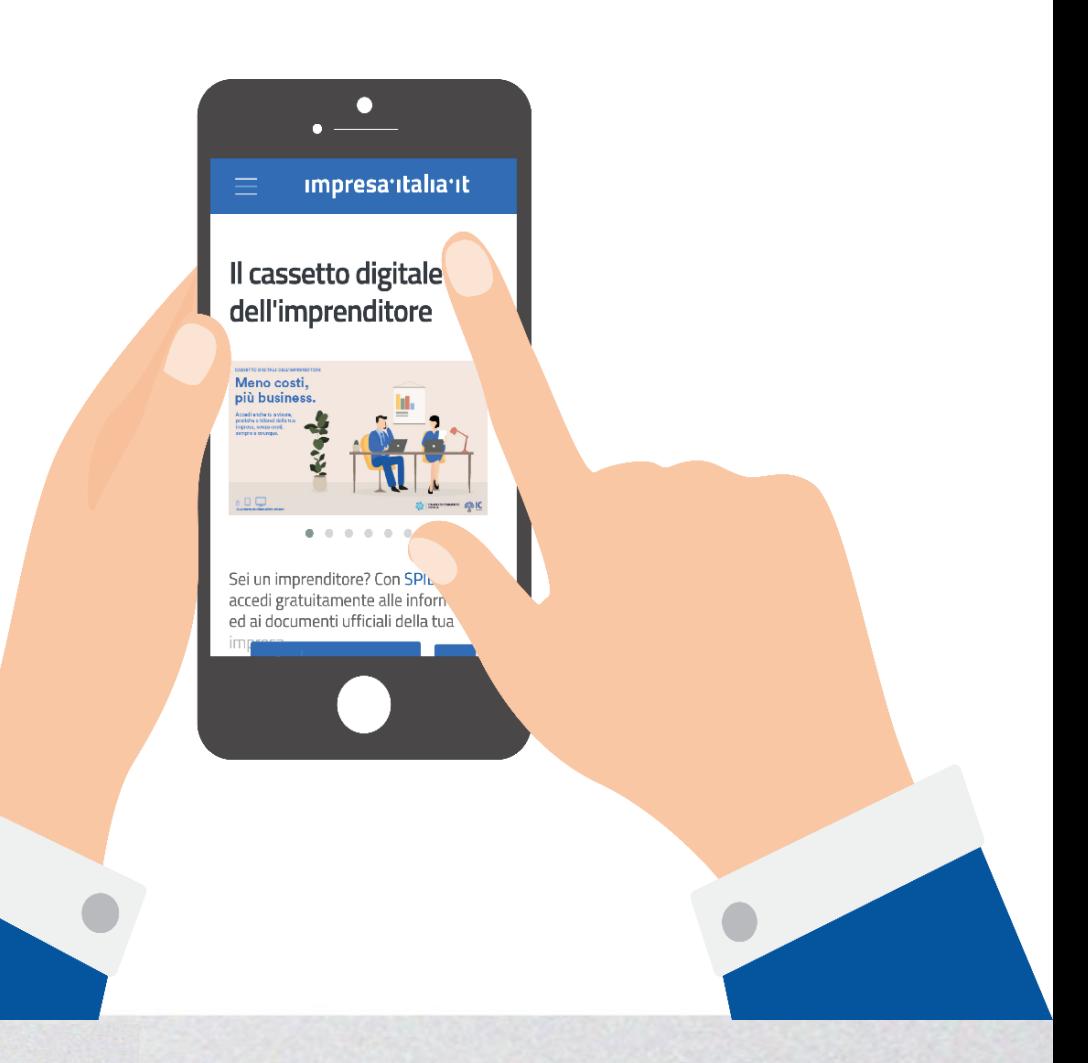

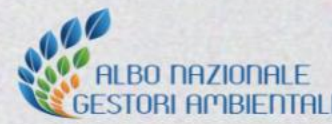

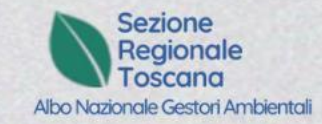

#### **Cosa trovi**

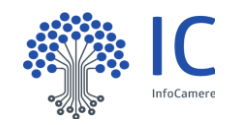

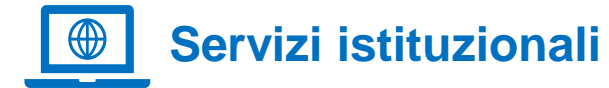

**La mia impresa**: tutti i documenti aggiornati del Registro Imprese della propria impresa (Visura ordinaria, Visura soci, Visura in inglese, Bilanci, Dichiarazione sostitutiva ecc.)

**Attività produttive**: le pratiche SUAP della propria impresa attraverso il network impresainungiorno.gov.it (adottato da circa il 50% dei Comuni Italiani)

**Domicilio digitale**: tutte le comunicazioni ricevute sul domicilio digitale @impresa.italia.it assegnato d'ufficio all'impresa dalla Camera di Commercio ai sensi dell'art. 37 del D.L. 76/2020

**Diritto Annuale**: lo stato dei pagamenti del diritto annuale dovuto alle Camere di Commercio

**Registro imprese**: le pratiche inviate al Registro Imprese per un controllo costante delle richieste di aggiornamento della propria impresa

**Il mio fascicolo**: la documentazione relativa alla propria impresa alimentata principalmente dai diversi SUAP (asseverazioni, planimetrie, relazioni tecniche ecc.)

**Startup e PMI innovative**: le informazioni delle imprese innovative potenziali partner per avviare progetti di Open Innovation

#### **Servizi territoriali e altro**

**Servizi Comune di XXXXXX**: le informazioni per le imprese del Comune di XXXXX su Tari - Situazione Immobili, Imposte di soggiorno, Comunicazioni transito in Area B

**Le mie fatture**: tutte le fatture emesse o ricevute dall'impresa che utilizza il servizio di fatturazione elettronica offerto delle Camere di Commercio

**Punto Impresa Digitale**: riferimenti a una serie di servizi che la Camera di Commercio mette a disposizione delle imprese per aiutarle nei percorsi di digitalizzazione e innovazione

**Atlante i4.0**: riferimenti al portale per conoscere le strutture nazionali che operano a supporto dei processi di trasferimento tecnologico e trasformazione digitale delle imprese

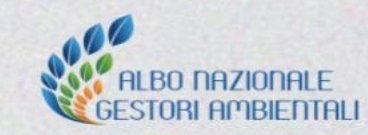

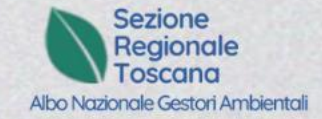

#### **Nuovo Servizio – Albo Gestori Ambientali**

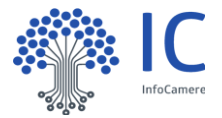

Nel menù generale è inserita la voce **Ambiente - Albo Gestori Ambientali** che consente l'accesso per l'impresa iscritta alla propria documentazione specifica.

La sezione regionale dell'Albo gestori ambientali consente il **download dell'attestato iscrizione all'Albo contenente il QR code**

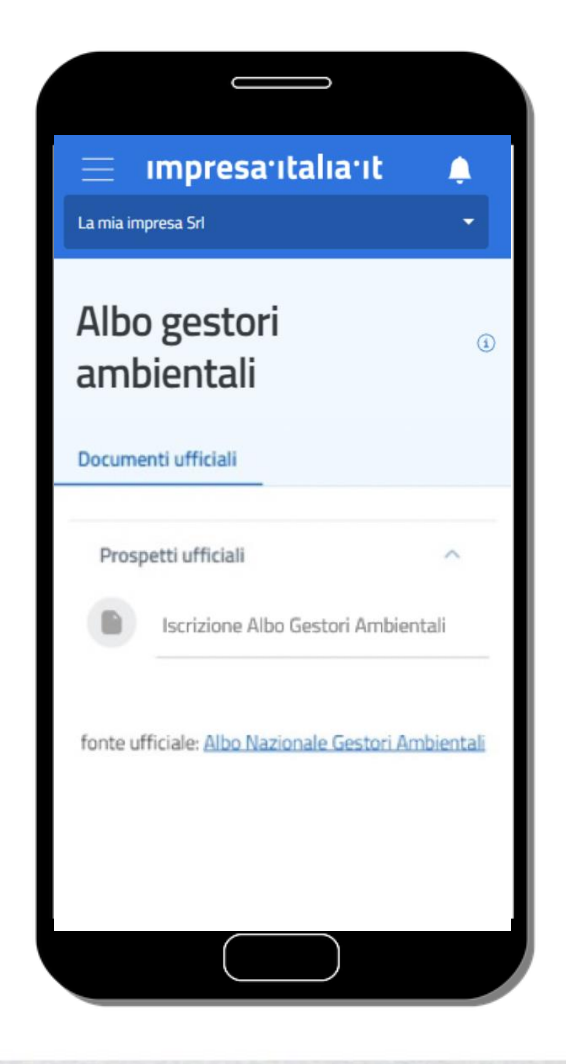

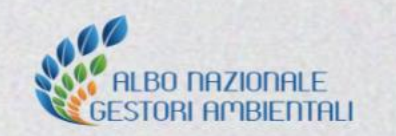

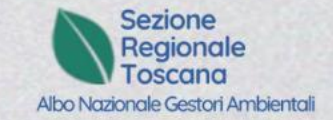

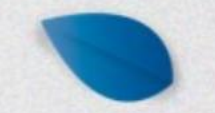

#### *Grazie dell'attenzione!*

[ambiente@fi.camcom.it](mailto:ambiente@fi.camcom.it) [promozione.ambiente@fi.camcom.it](mailto:promozione.ambiente@fi.camcom.it)

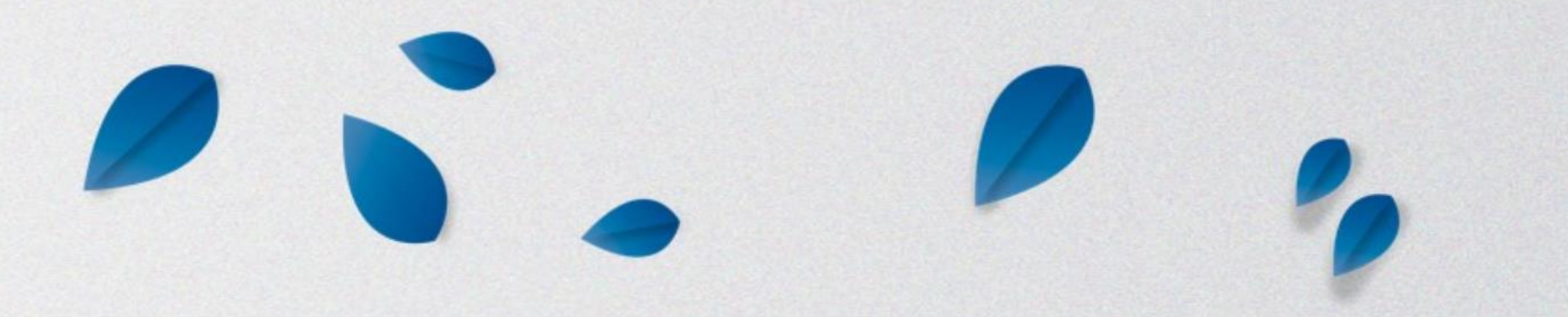